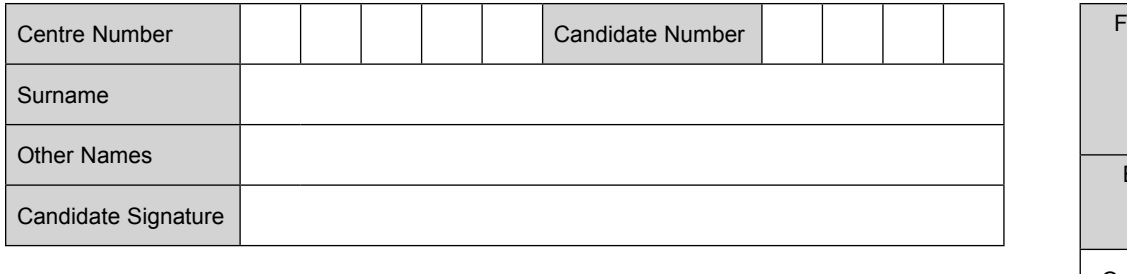

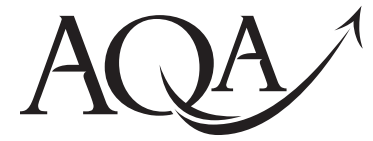

General Certificate of Education Advanced Subsidiary Examination June 2013

# **Computing COMP2**

**Unit 2 Computer Components, The Stored Program Concept and the Internet**

### **Thursday 6 June 2013 1.30 pm to 2.30 pm**

**You will need no other materials.** You must **not** use a calculator**.**

### **Time allowed**

• 1 hour

- **Instructions**
	- Use black ink or black ball-point pen.
	- Fill in the boxes at the top of this page.
	- Answer **all** questions.
	- You must answer the questions in the spaces provided. Do not write outside the box around each page or on blank pages.
	- Do all rough work in this book. Cross through any work you do not want to be marked.

### **Information**

- The marks for questions are shown in brackets.
- The maximum mark for this paper is 60.
- The use of brand names will **not** gain credit.
- Question 5 should be answered in continuous prose. In this question you will be marked on your ability to:
	- use good English
	- organise information clearly
	- use specialist vocabulary where appropriate.

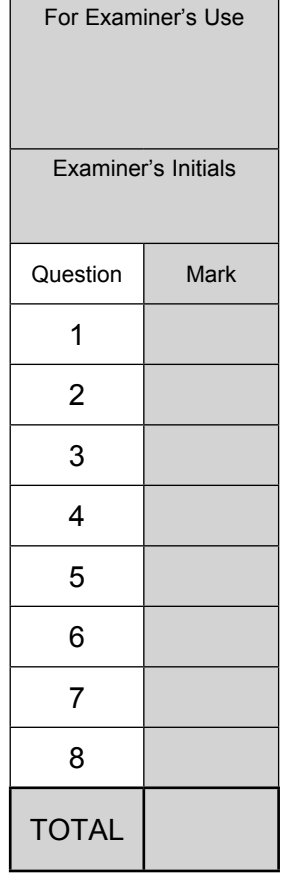

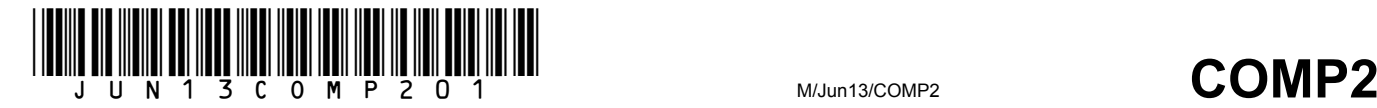

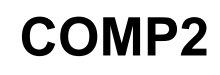

### Answer **all** questions in the spaces provided.

 **1** For each problem in the table below, place a tick in the appropriate box to indicate the generation of programming language best suited to developing a solution to the problem.

Do **not** tick more than one box in each row.

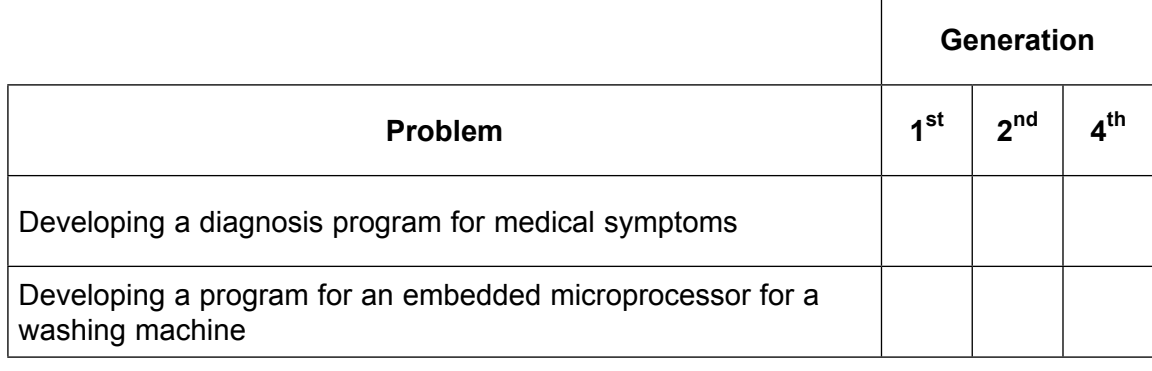

*(2 marks)*

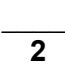

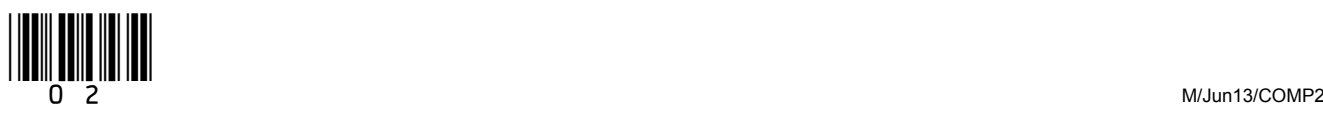

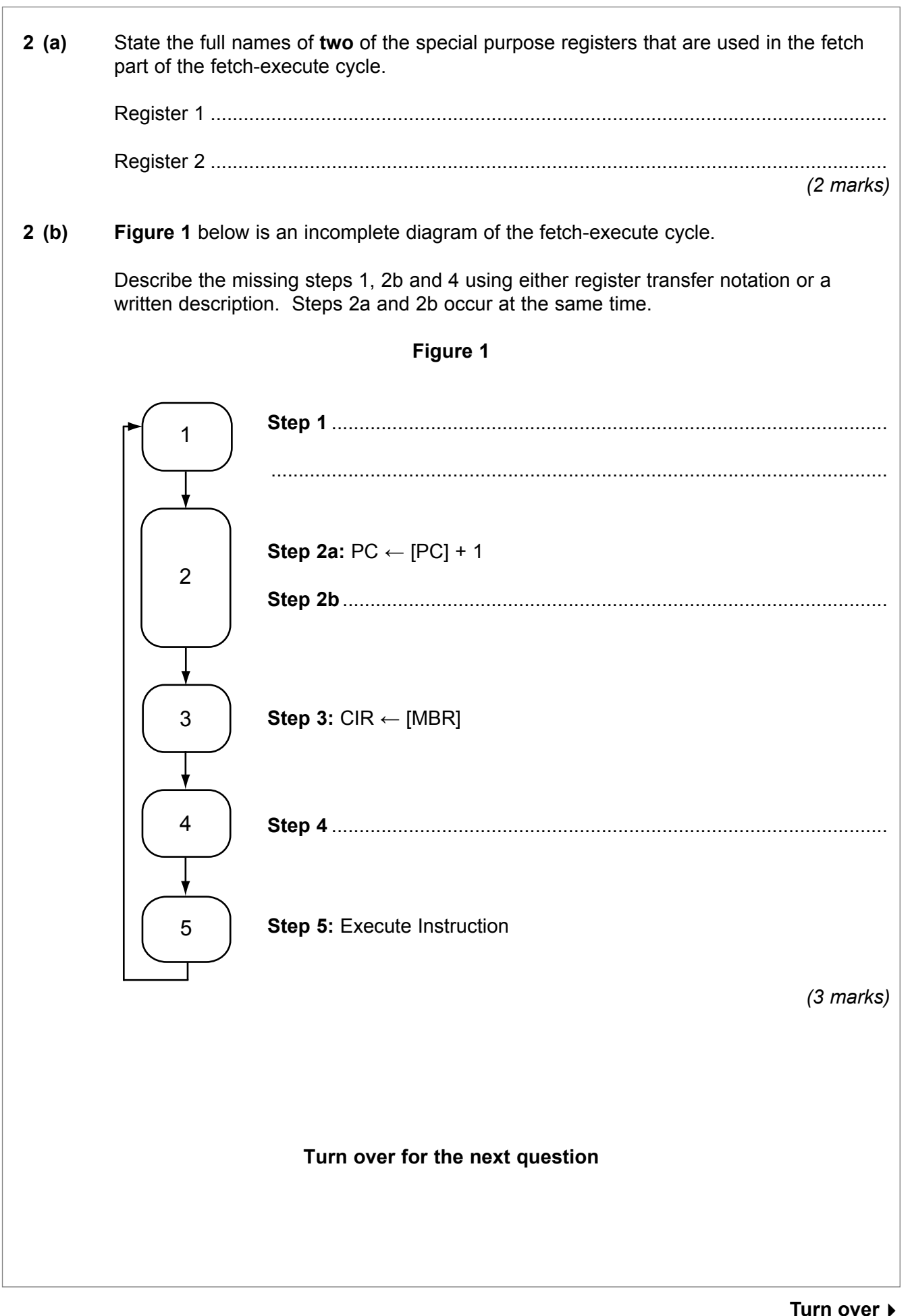

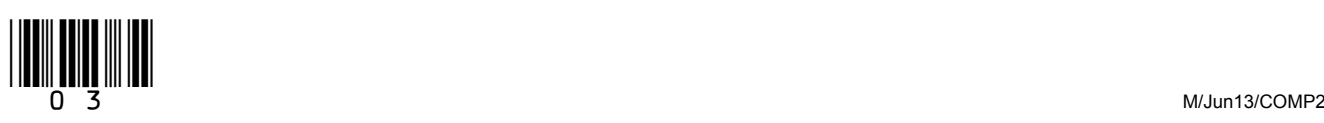

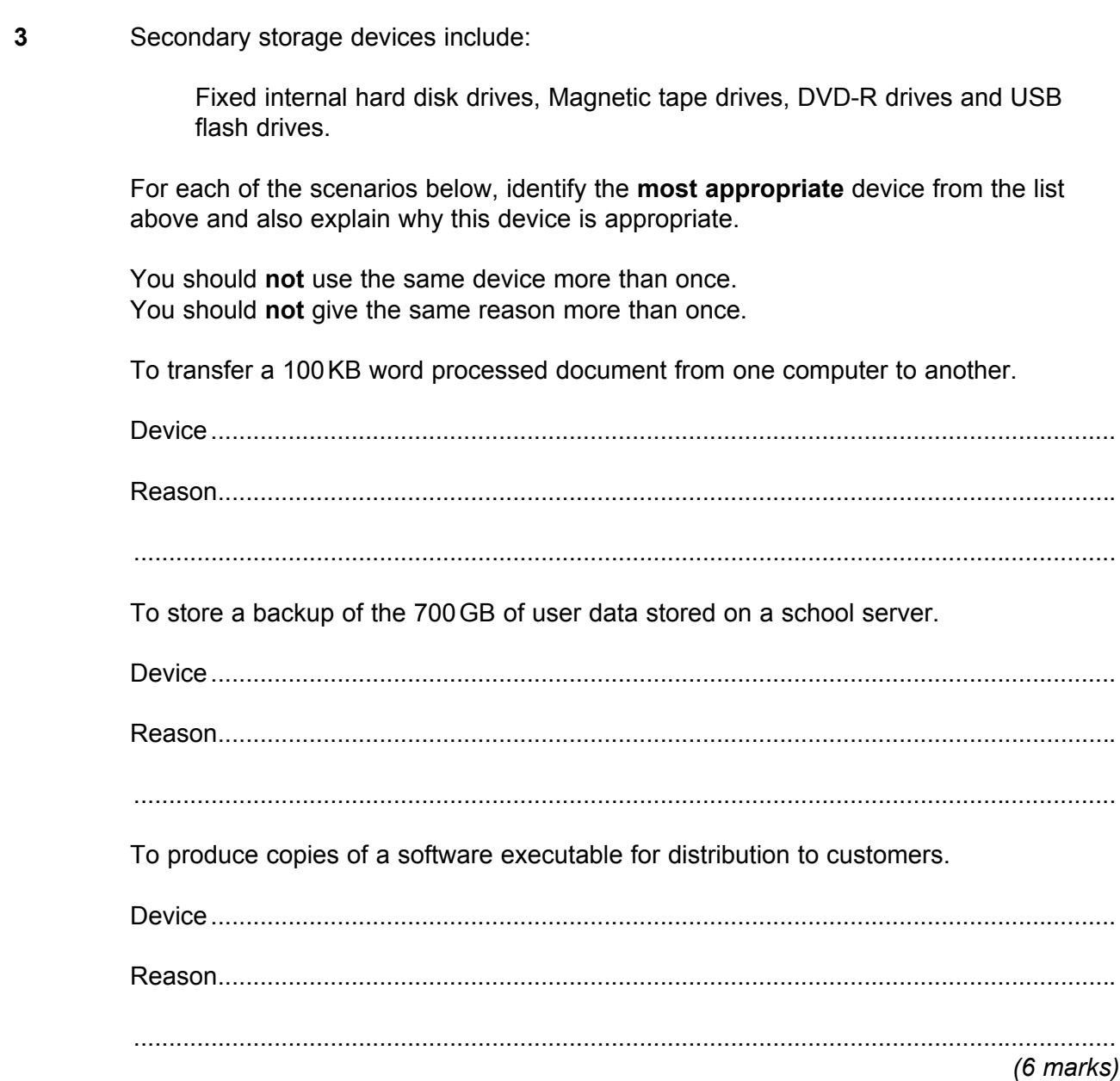

 $\overline{\phantom{a}}$ **6**

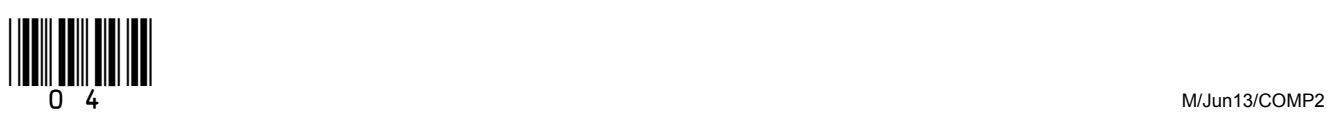

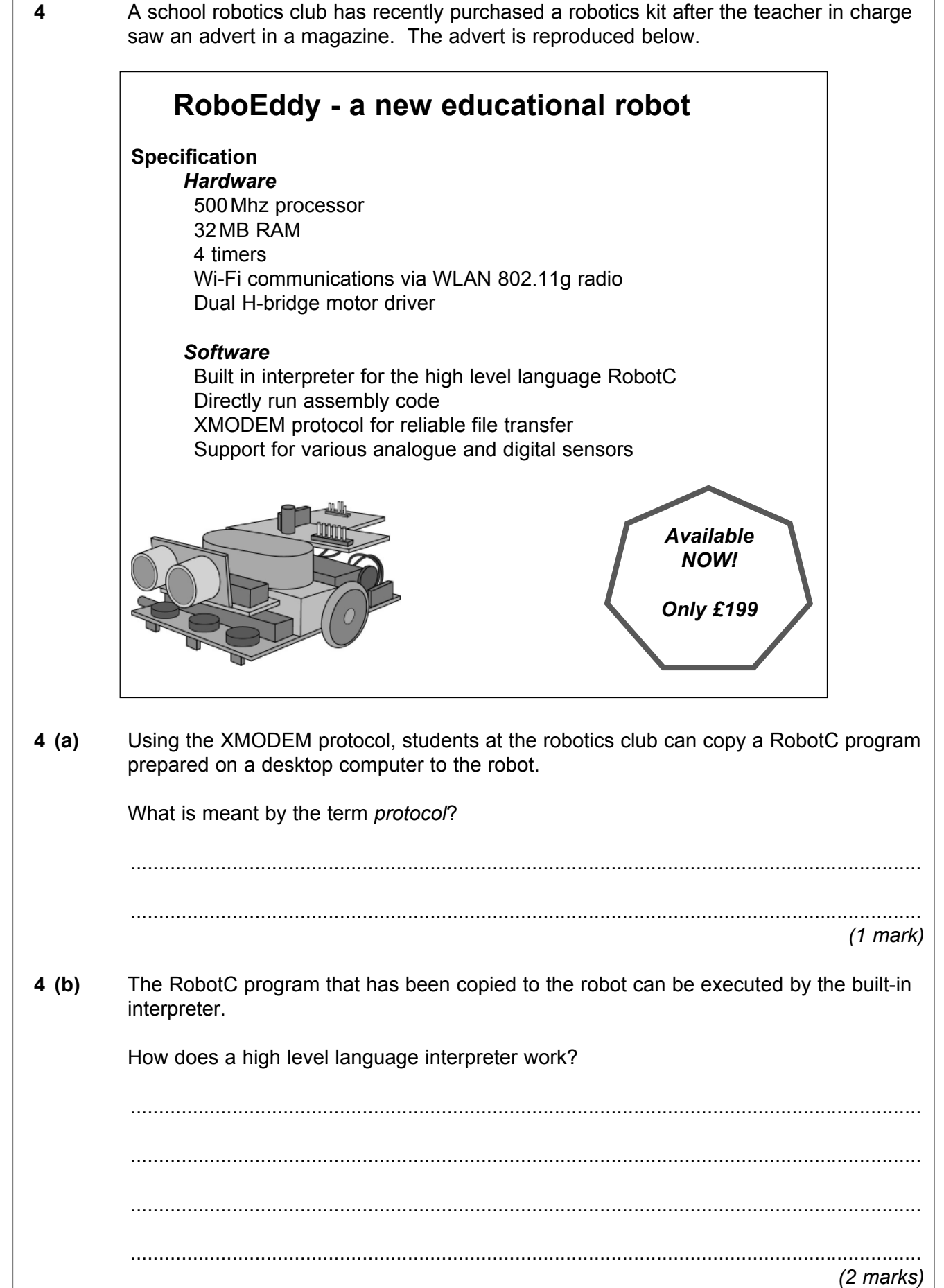

**Turn over**

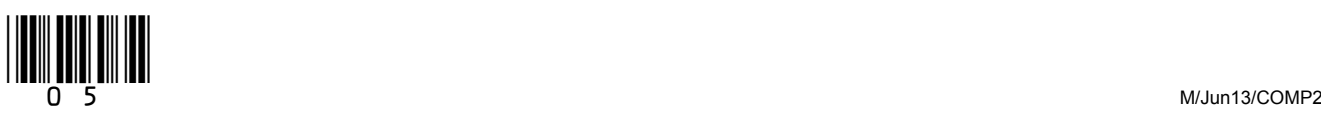

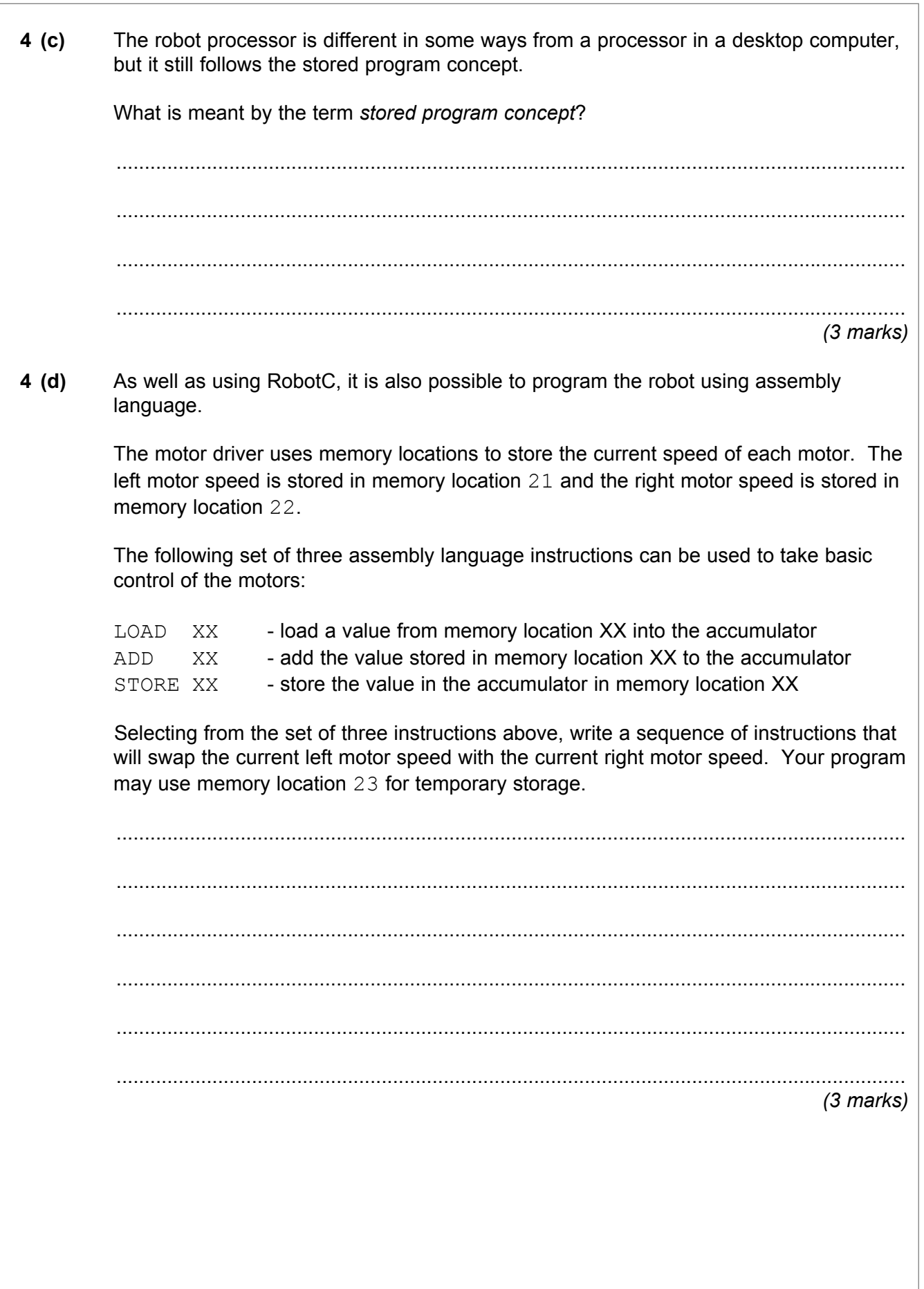

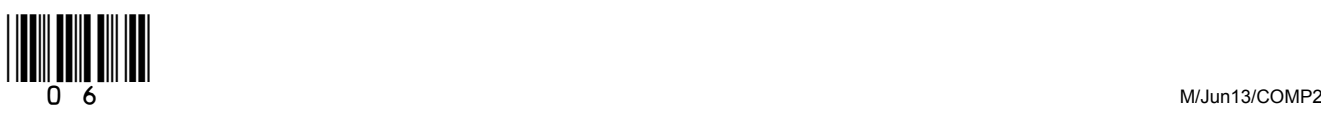

 $4(e)$ The students develop a program that can sort coloured balls into piles but it is found that the program is not very effective. With regards to touch and vision, state three factors why a robot may find a task, such as sorting coloured balls, a hard task whereas for a 4-year-old child it is a relatively easy one. Factor 1....................  $(3$  marks)  $4(f)$ The robot identifies the colour of the balls using a digital still camera component. Describe the principles of operation of a digital still camera. 4 (f) (i)  $(3$  marks) 4 (f) (ii) The digital still camera component can take high resolution images but the students have chosen to program it to take low resolution images instead. Give a reason why the students might have only used a low resolution.  $(1$  mark)

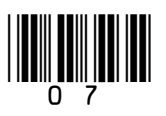

Turn over ▶

A company wishes to use the unregistered domain name learncomputing.co.uk for a new website. They use a server which has the public IP address 123.45.67.100.

At present, the server only has an operating system and Telnet server software installed. The Telnet server allows the company to connect remotely to and control the server.

The company intends to upload files to the server using FTP (File Transfer Protocol).

Explain the steps the company will need to take so that a customer using the Internet can browse the company's new website http://www.learncomputing.co.uk.

You may wish to make reference to the following in your answer:

Website creation, Domain Name Server (DNS), Web server, FTP server, Ports, Telnet, Internet Registrar

In your answer you will be assessed on your ability to use good English and to organise your answer clearly in complete sentences, using specialist vocabulary where appropriate.

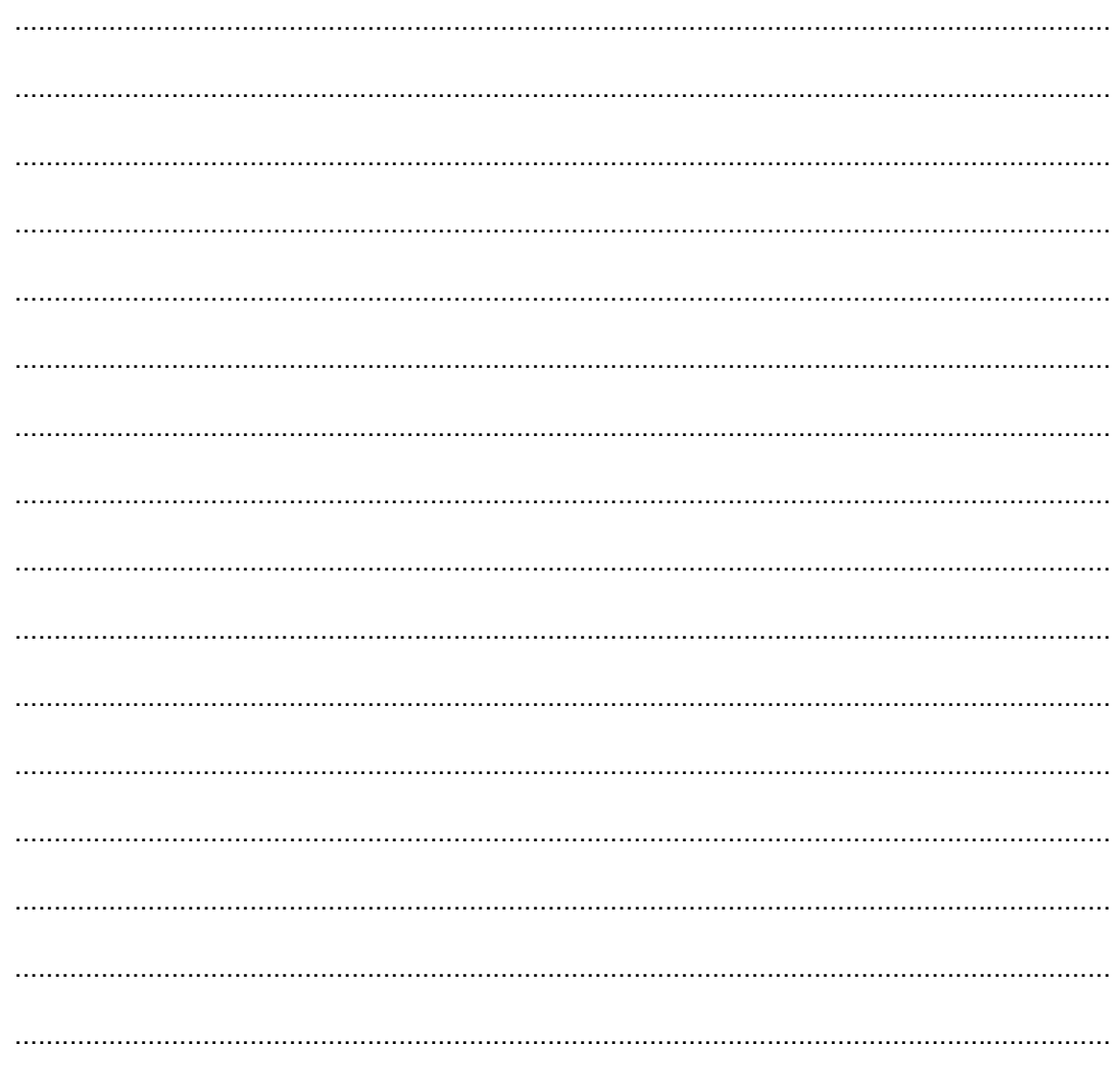

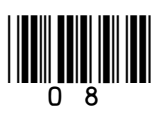

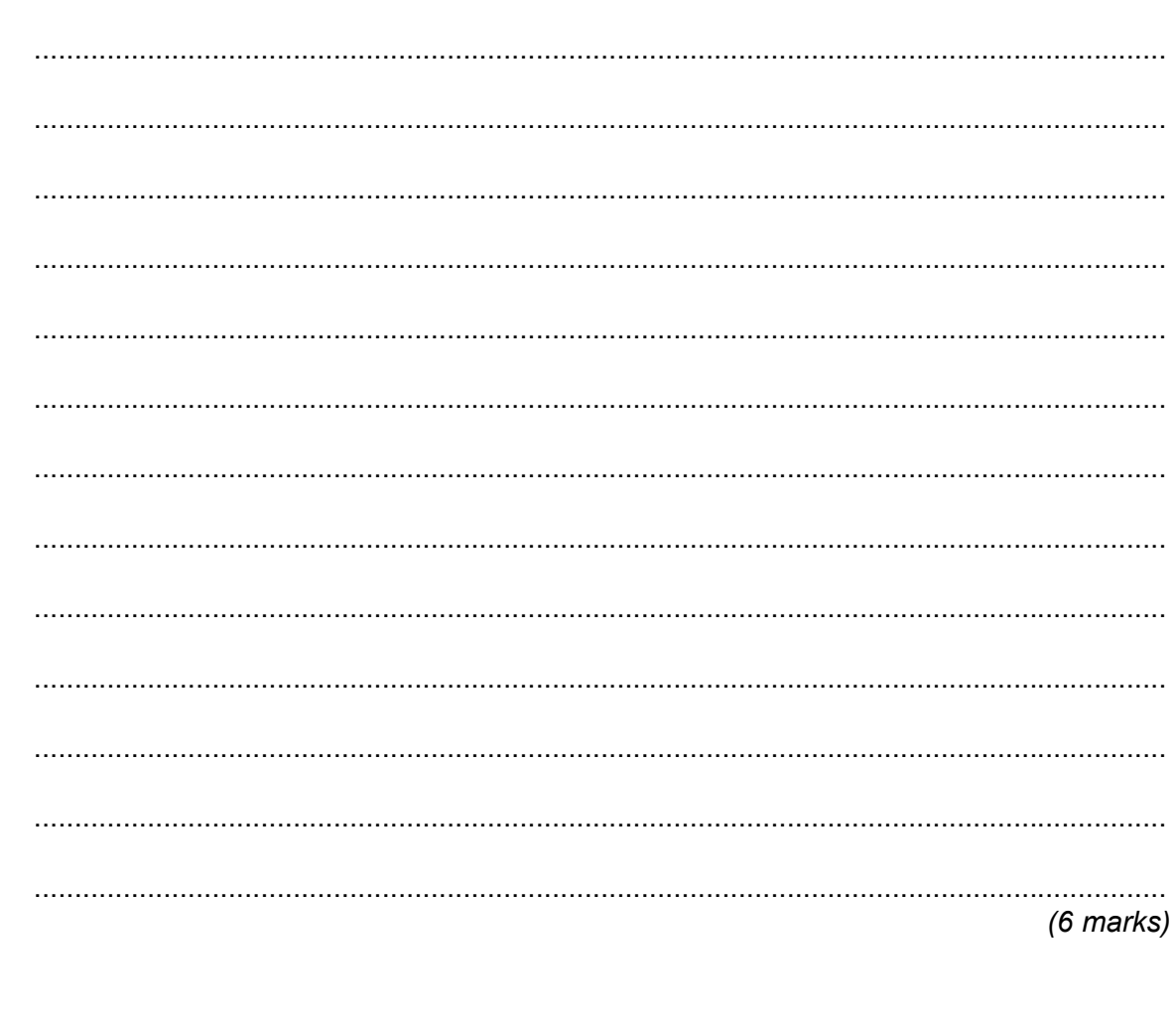

Turn over for the next question

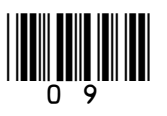

Turn over ▶

 **6 (a)** State the names of the logic gates represented by each of the three truth tables below.

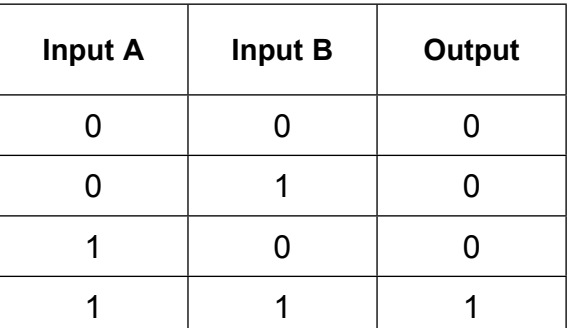

Logic gate name .......................................

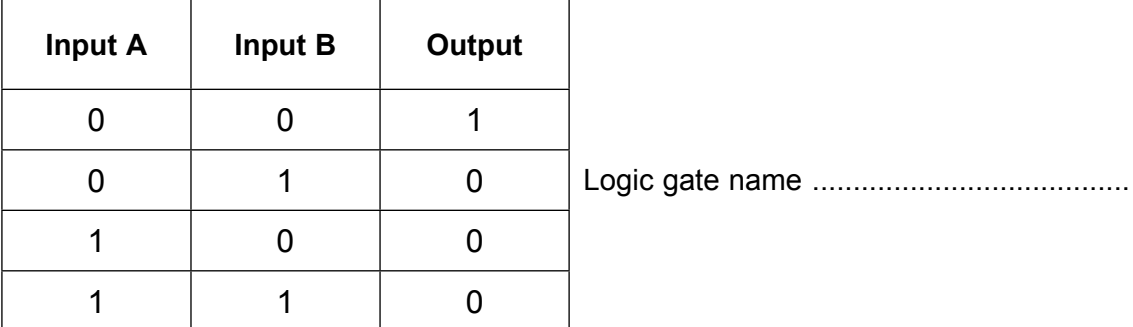

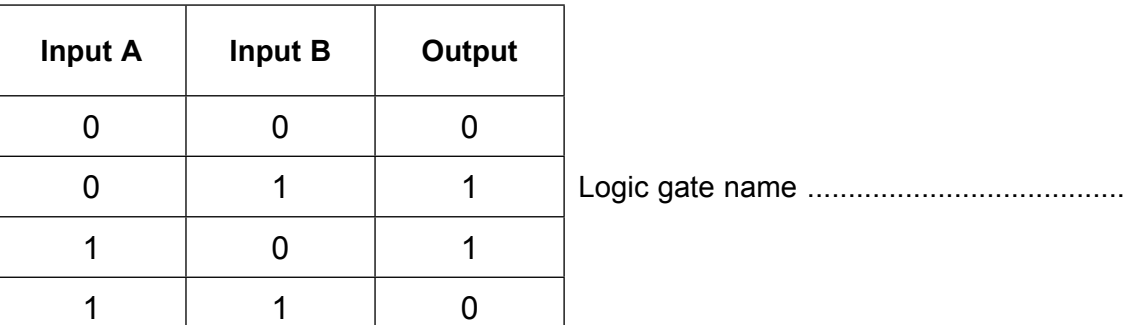

*(3 marks)*

 **6 (b)** Simplify the following Boolean expressions.

## **6 (b) (i)**  $B \cdot (A + \overline{A})$

 ............................................................................................................................................ ............................................................................................................................................ *(1 mark)* **6 (b) (ii)**  $A \cdot B + B$ ............................................................................................................................................

............................................................................................................................................

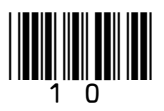

*(1 mark)*

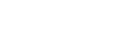

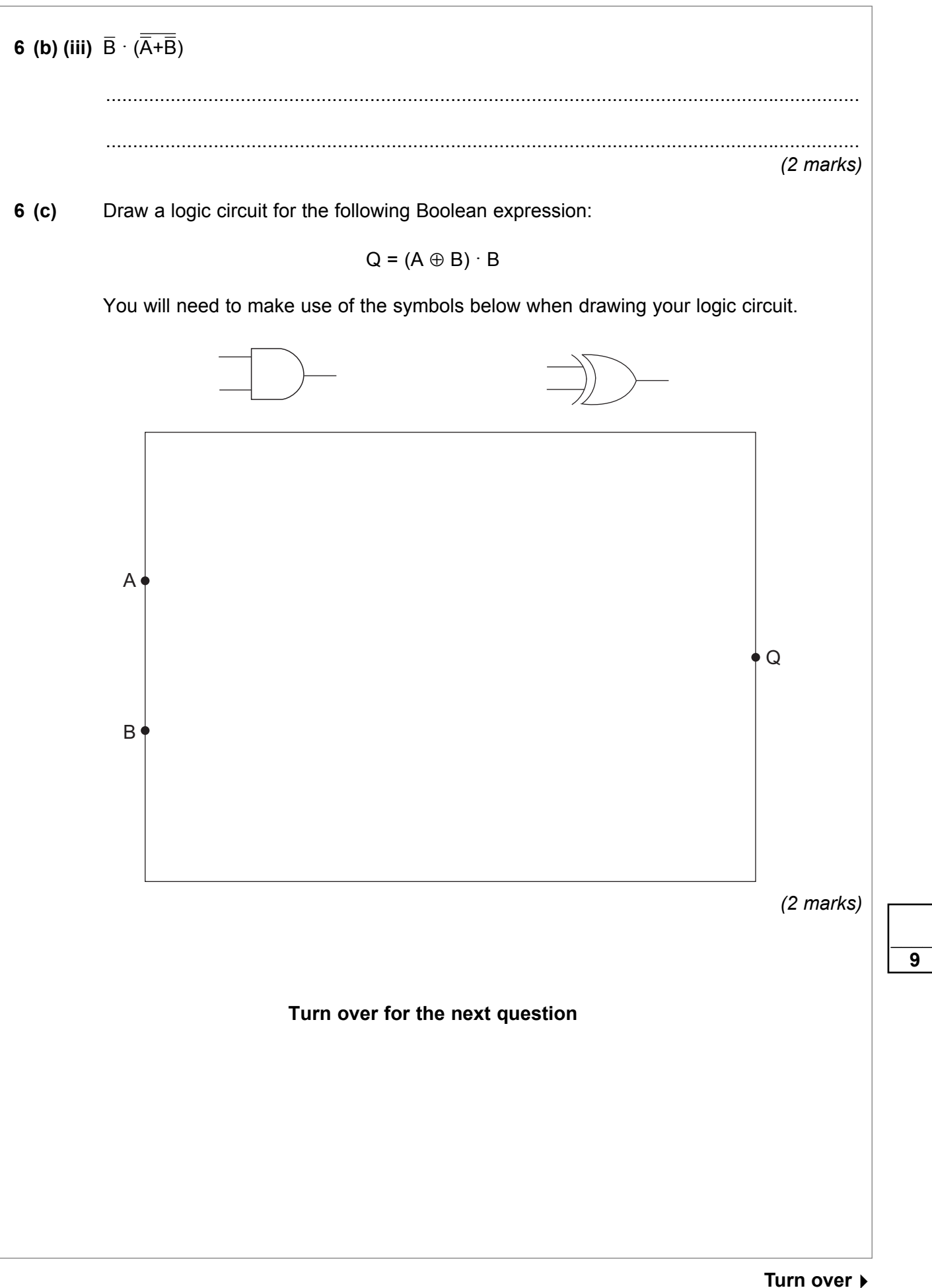

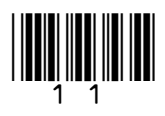

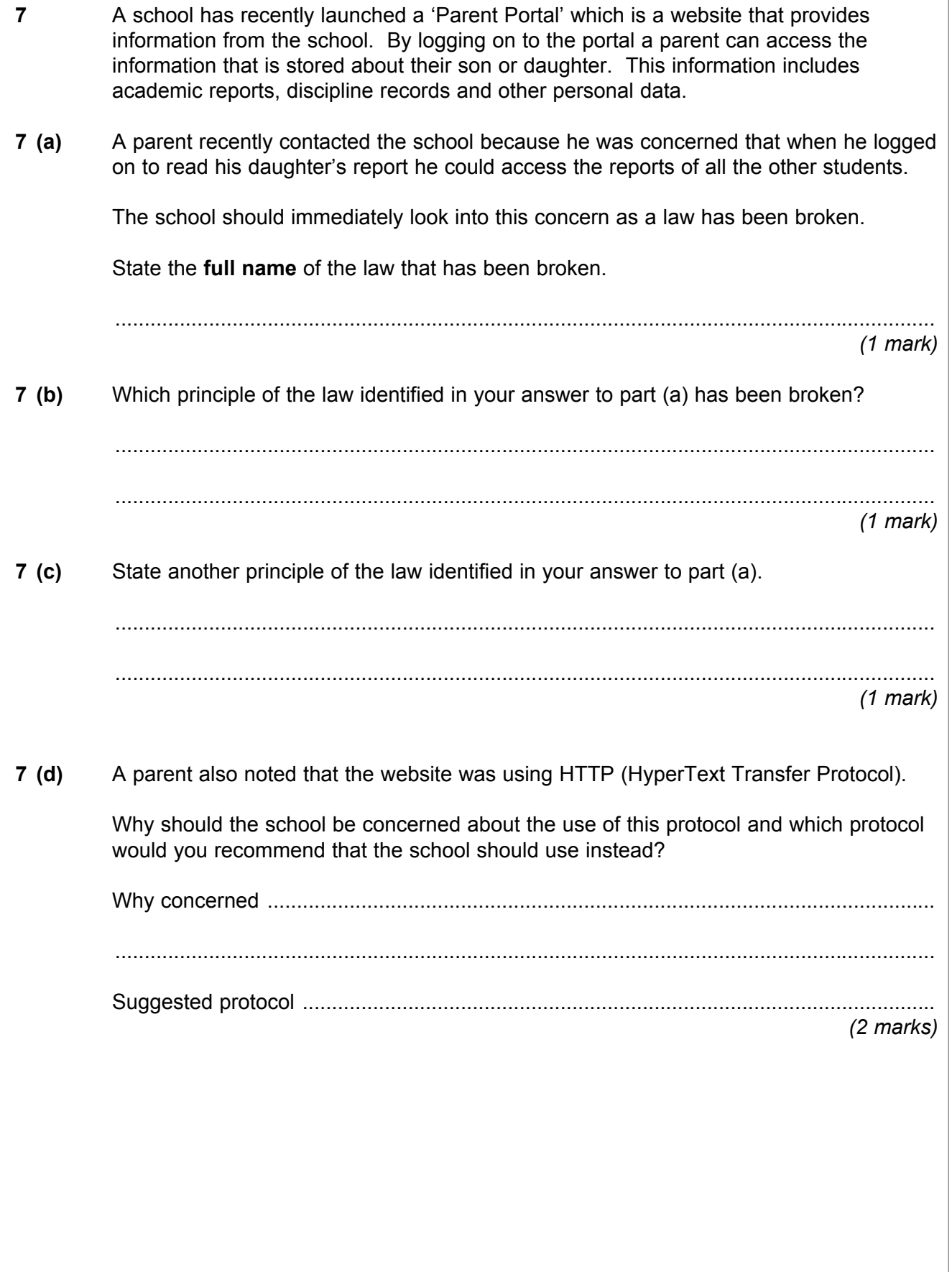

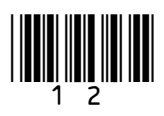

### **7 (e)** The process of writing reports and then allowing access to these reports via the parent portal involves the use of many different categories of software.

Below is a list of different categories of software:

 Operating system, Utility program, Special purpose application software, Bespoke application software, General purpose application software

 Complete **Table 1** by writing the correct category from the list above in the **Category** column next to the appropriate **Software**.

You should **not** use a category more than once.

### **Table 1**

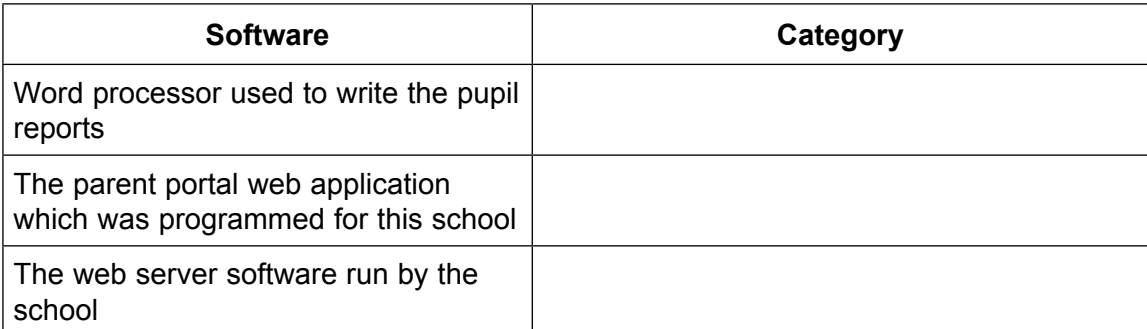

*(3 marks)*

 $\overline{\phantom{a}}$ **8**

**Turn over for the next question**

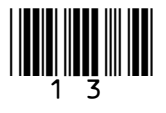

**Turn over**

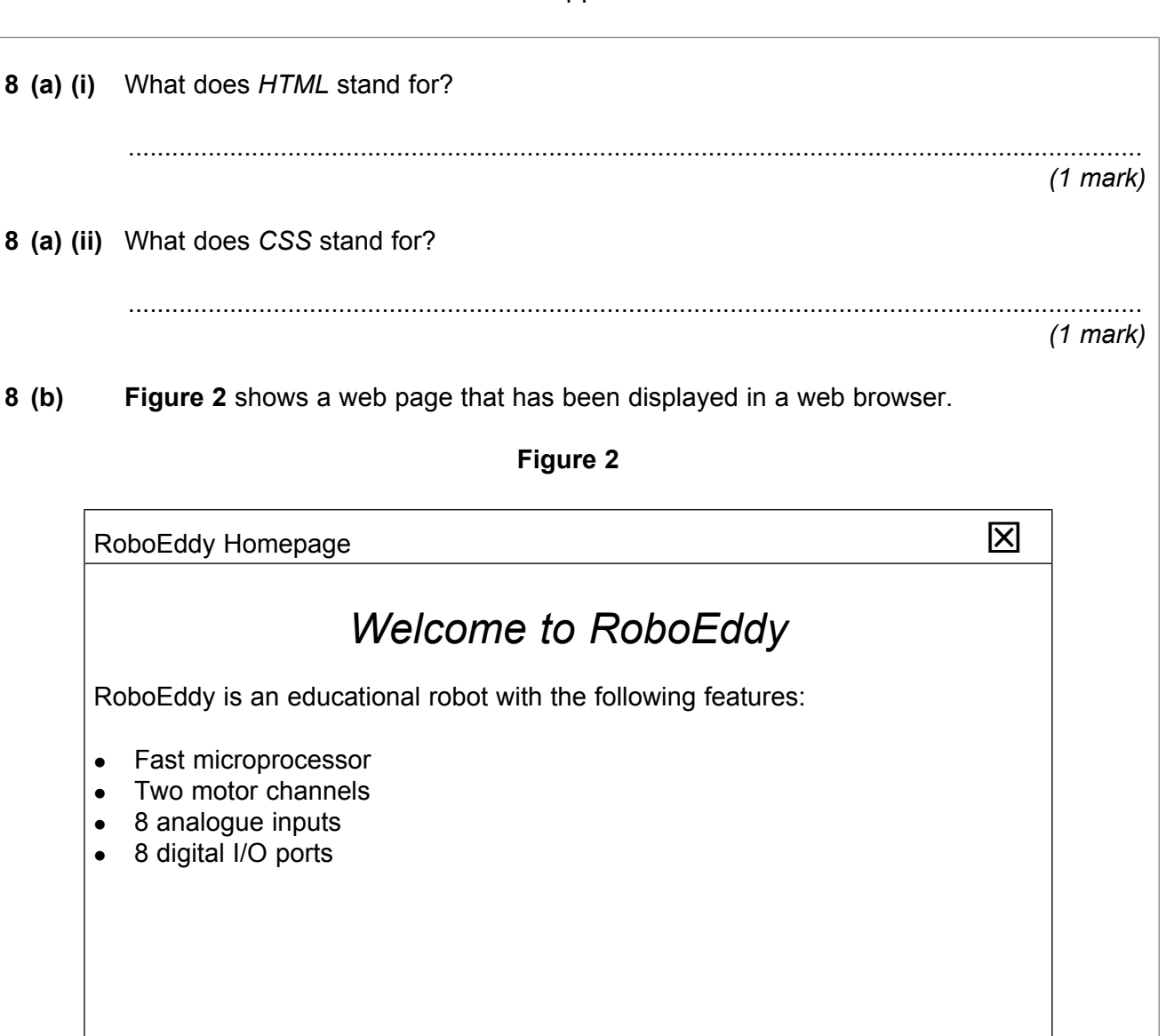

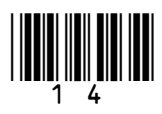

 **Figure 3** shows the HTML and CSS code that was used to create the web page shown in **Figure 2**. Some of the code has been replaced with the numbers  $\mathbf{0}$  to  $\mathbf{0}$ .

**Figure 3**

```
< 0 > <head>
     <title> 2 </title>
      <style>
        #toptitle { text-align: center; font-size: 18pt; 
           8 : italic; }
         .paratext { font-size: 12pt; font-family: Arial; }
     \langle \mathbf{A} \rangle </head>
   <body>
      <div id="">Welcome to RoboEddy</div>
     \langle p \rangle \bigcirc ="paratext">RoboEddy is an educational robot with
   the following features:</p>
     \langle \bullet \rangle <li>Fast microprocessor</li>
        <li>Two motor channels</li>
        <li>8 analogue inputs</li>
        <li>8 digital I/O ports</li>
     <0>
   </body>
</html>
```
 Write the missing code from **Figure 3** in **Table 2** below, next to the number that indicates where it should appear. The first one has been done for you.

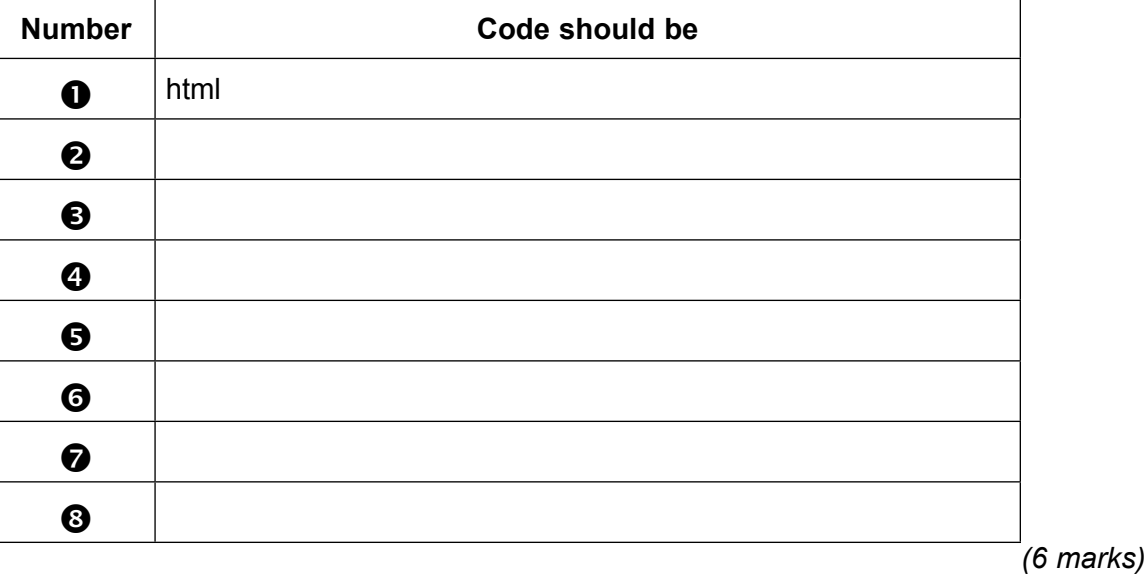

### **Table 2**

### **END OF QUESTIONS**

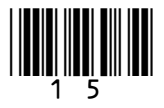

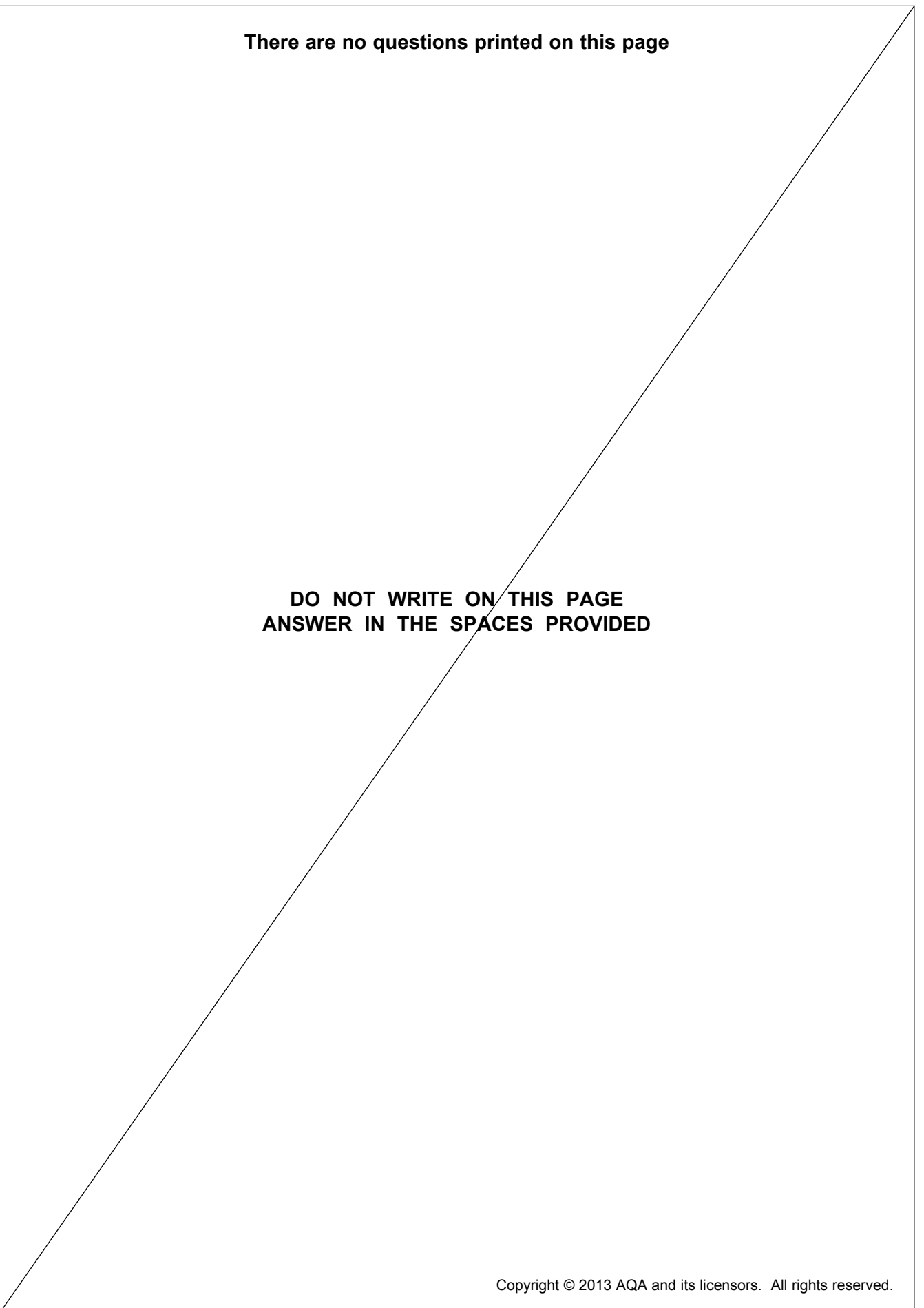

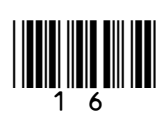